# **Qualified Health Plan Issuer Application Instructions**

2021

**Extracted section: Section 3A: Rates Table** 

[05/2020]

Version 1.1

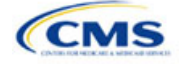

## Section 3A: Rates Table

## **1. Introduction**

In the Rates Table section, issuers must define the premium rate that the issuer charges for each type of subscriber that a plan covers. These instructions apply to QHP and stand-alone dental plan (SADP) issuers.

## **2. Data Requirements**

To complete this section, issuers will need the following:

- 1. HIOS Issuer ID
- 2. Plan IDs.

#### **3. Quick Reference**

#### **Key Changes for 2021**

- ◆ Federal TIN is removed from the template.
- Issuers can assign the same set of rates to multiple Rating Areas within a template worksheet.

#### **Tips for the Table Rates Section**

- **SADPs should be entered on a separate Rates Table Template from QHPs.**
- **Issuers are encouraged to use separate sheets for individual market plans and Small Business Health Option Program (SHOP) plans.**
- **For individual market plans, the rate effective date must be January 1, 2021.**
- **For SHOP plans with trended quarterly rates, the rate effective date must correspond with the calendar quarters (January 1, April 1, July 1, or October 1). Each worksheet in the Rates Table Template is bound to a separate effective date range. An issuer submitting SHOP trended quarterly rates should submit a separate worksheet for each date range that a set of rates will be in effect.**

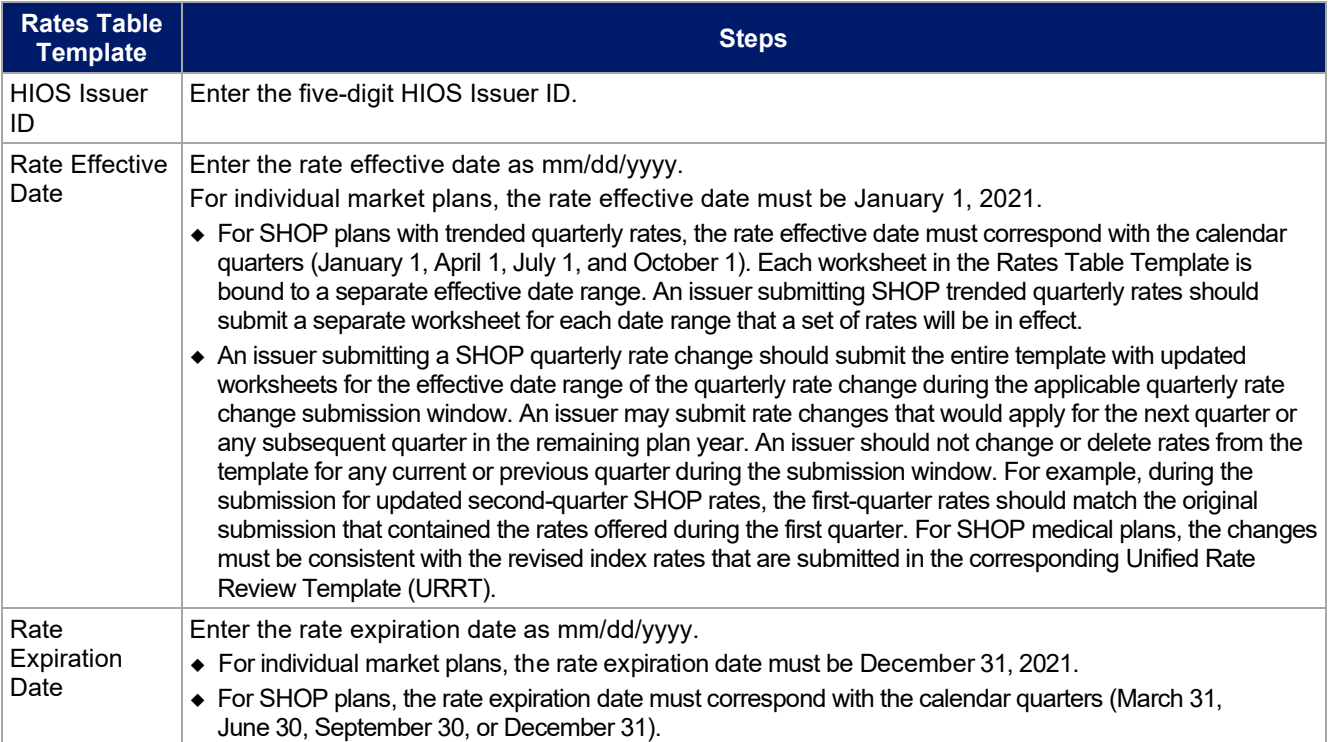

## **4. Detailed Section Instructions**

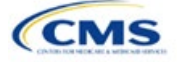

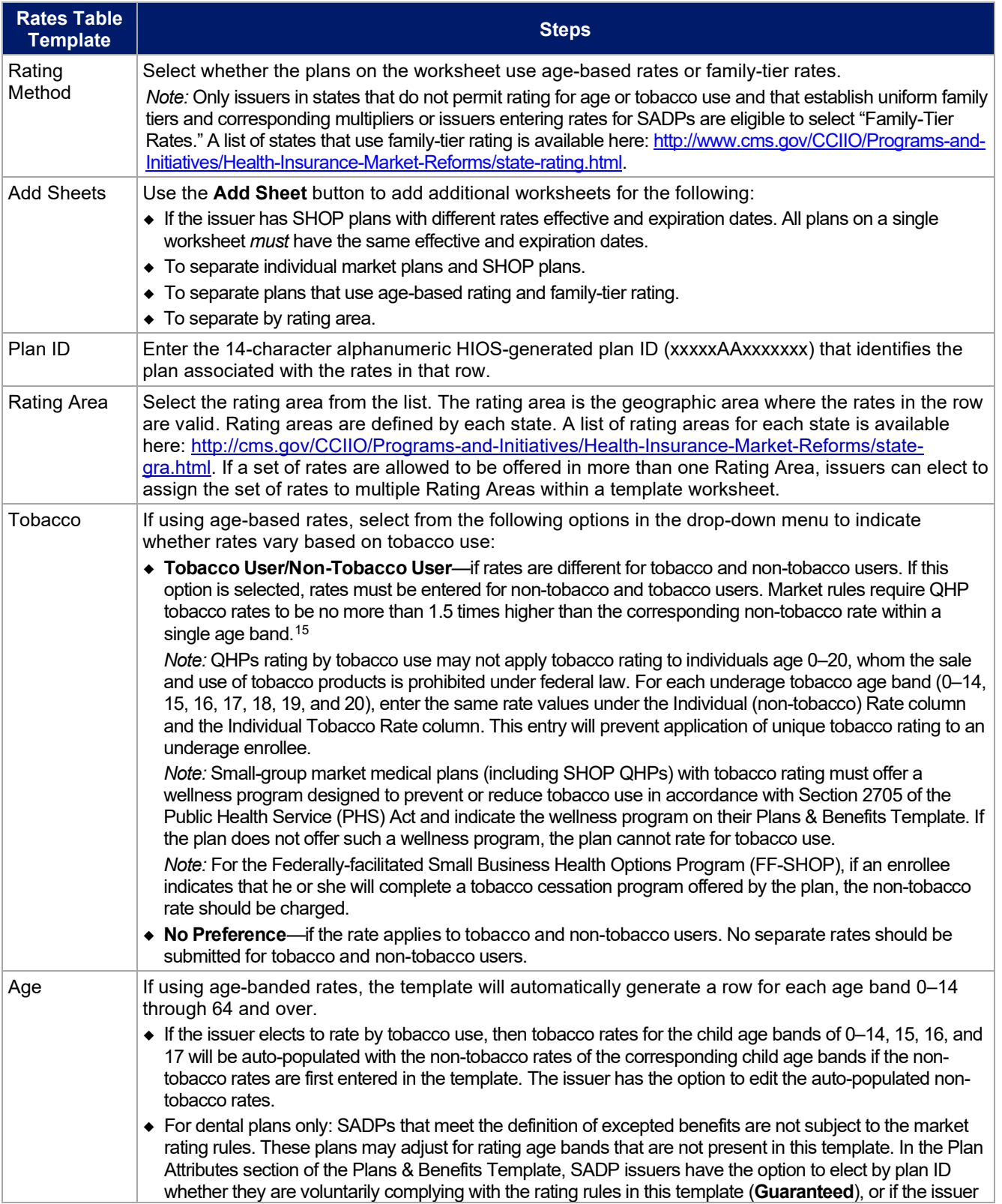

<span id="page-2-0"></span><sup>15</sup> 42 U.S.C. 300gg—Fair Health Insurance Premiums.

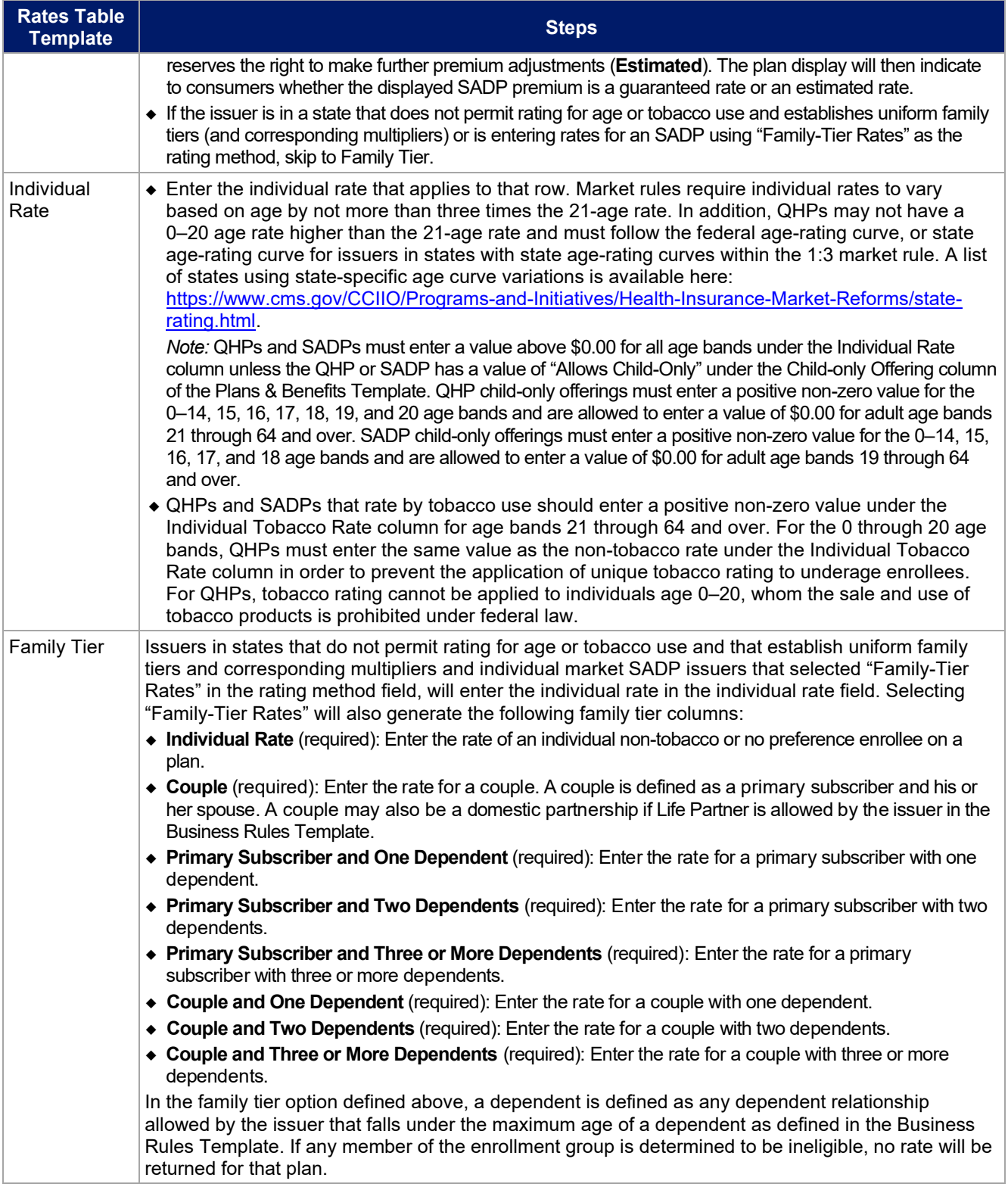

**[Figure 3A-1](#page-4-0)** shows an example of a completed Rates Table Template when "Age-Based Rates" is selected.

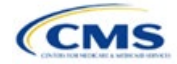

<span id="page-4-0"></span>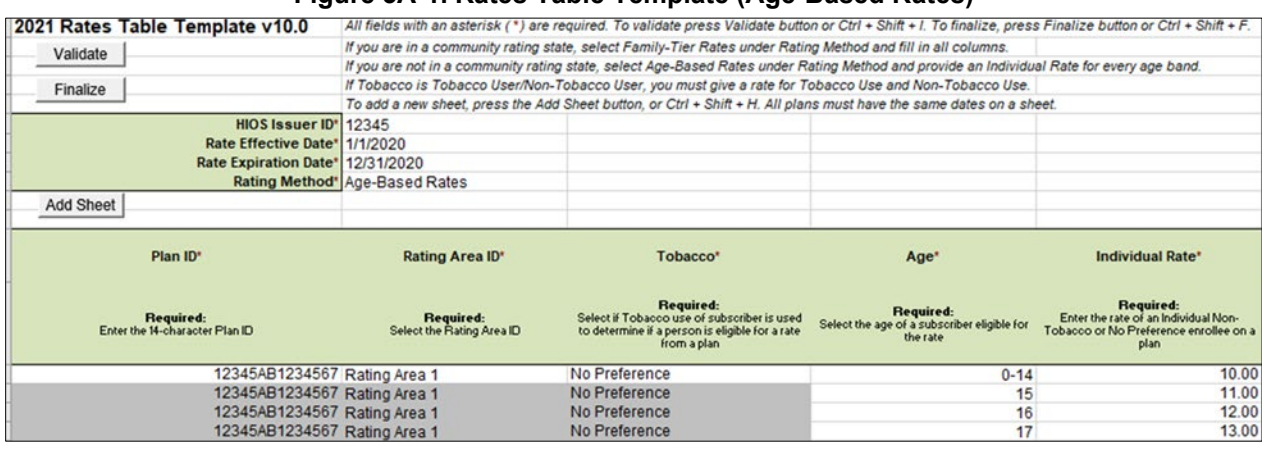

### **Figure 3A-1. Rates Table Template (Age-Based Rates)**

**[Figure 3A-2](#page-4-1)** shows an example of a completed Rates Table Template when "Family-Tier Rates" is selected.

#### **Figure 3A-2. Rates Table Template (Family-Tier Rates)**

<span id="page-4-1"></span>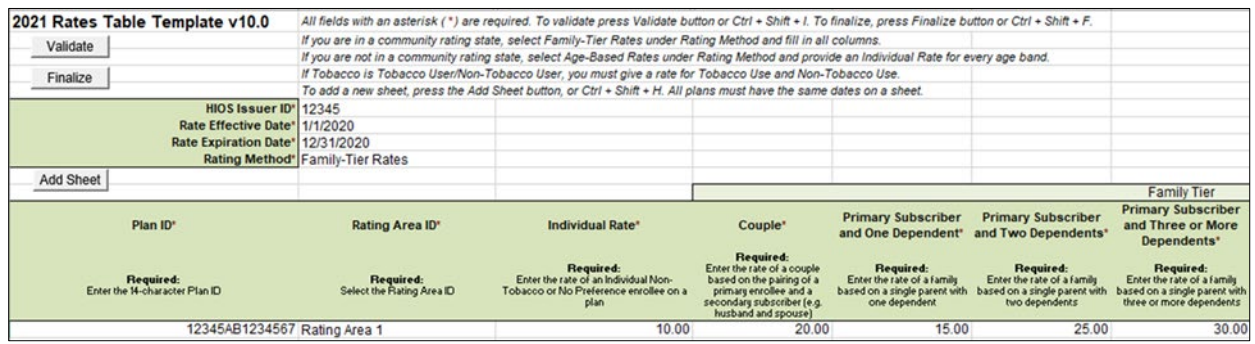

Once the Rates Table Template is completed, issuers must validate, finalize, and upload it into HIOS.

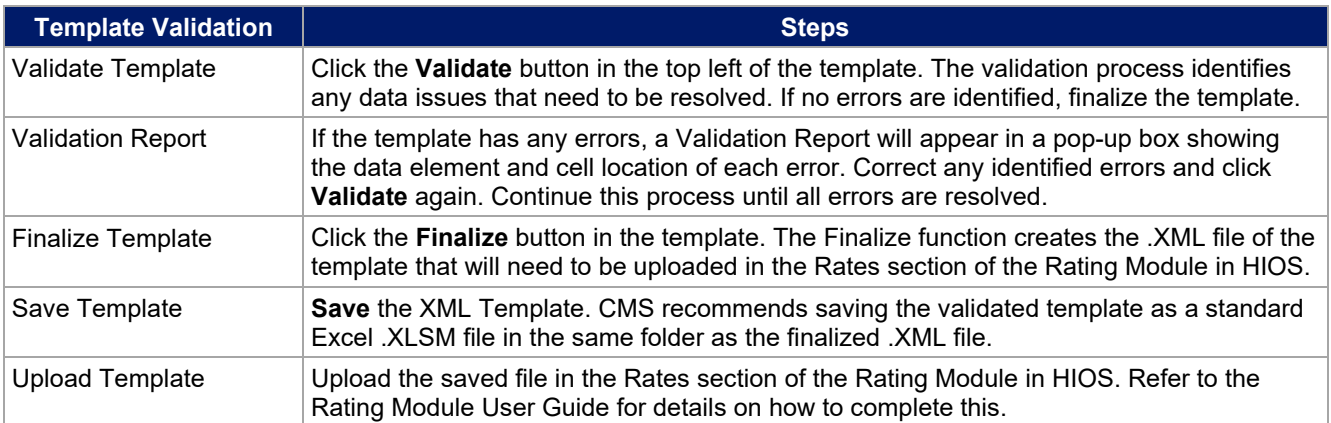

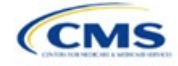